### **La garanzia per i tuoi diritti ENASARCO ELEZIONI 2020**

# **GUIDA AL VOTO AZIENDE**

Le elezioni si svolgono online con PC, tablet o smartphone dal **24 settembre al 7 ottobre 2020** dal lunedì al venerdì dalle 9.00 alle 18.00 e il sabato e la domenica dalle 9.00 alle 20.00. Si esprime il proprio voto online tramite **PC, Tablet o Smartphone.** 

# **1. Cosa ti serve**

Per votare hai bisogno:

- del **codice fiscale**/**Partita Iva** dell'azienda
- del tuo **smartphone**
- del **certificato elettorale** inviato da Enasarco via PEC o tramite raccomandata.

Se non hai ricevuto o non trovi il certificato elettorale chiama il Numero Verde Enasarco 800 979727 o scrivi a help.aziende@enasarco.it

## **2. Come collegarsi al sistema di voto**

Se hai ricevuto il certificato elettorale via PEC clicca sul link indicato. Se lo hai ricevuto per posta raccomandata scannerizza il QR code utilizzando il tuo smartphone o tablet.

## **3. Come votare**

Dopo aver preso visione dell'informativa sulla privacy, clicca su **Inizia Procedura** e segui le istruzioni. Da quel momento hai a disposizione 20 minuti.

Per identificarti ti verrà chiesto di chiamare il numero telefonico indicato con il tuo smartphone. La chiamata è gratuita e terminerà al primo squillo. Attenzione: hai 30 secondi per effettuare la telefonata dal momento in cui appare il numero telefonico sullo schermo.

Prima di poter votare dovrai scorrere a video tutto l'elenco delle liste candidate. Terminata la visione di tutte le liste e relativi loghi apparirà una schermata che ti avvisa: **Ora puoi esprimere la preferenza.**

- clicca sulla lista n. **3 Enasarco del futuro Imprese**
- attendi l'arrivo dell'**SMS automatico**
- $\rightarrow$ inserisci il **PIN a 6 cifre** ricevuto via SMS
- → clicca su **Conferma voto**

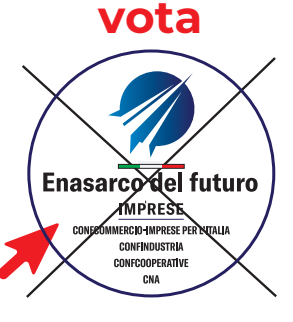

Quando visualizzerai la ricevuta di voto avrai completato la procedura.

#### **Hai bisogno di aiuto? Scrivi o chiamaci**

**Whatsapp 351.1923783** 

- **info@enasarcodelfuturo.it**
- **06.5866329/277**

**www.enasarcodelfuturo.it**